# **DIPLOMA DIGITAL**

**PROCEDIMIENTO DE SOLICITUD DE DIPLOMA EN 5 PASOS**

**Solicitud por Autogestión**

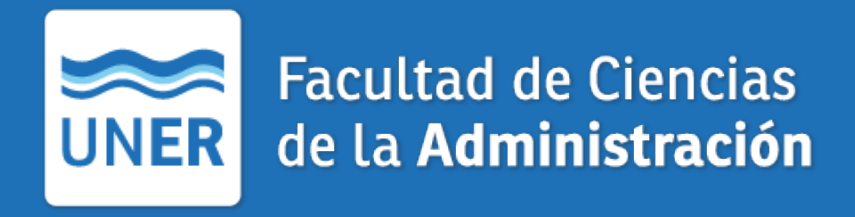

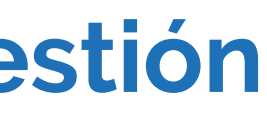

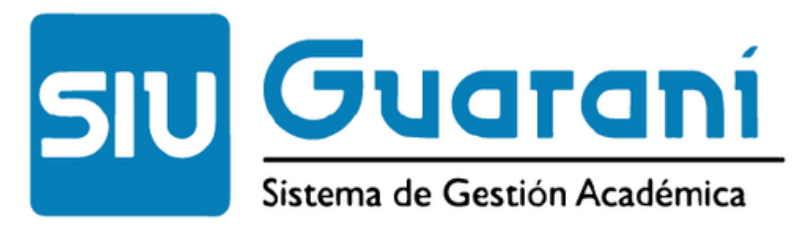

De acuerdo al cronograma de implementación de expedición de **Diplomas y Certificados Analíticos Finales** en formato digital, dispuesto por la Universidad Nacional de Entre Ríos, la Facultad de Ciencias de la Administración inicia el proceso en esa modalidad a partir del 11/10/2023. Es decir, que a partir de esa fecha el trámite será íntegramente digital.

**El formato digital de estos documentos tiene idéntica validez legal que el tramitado en papel,** sumando como ventaja la portabilidad que permite ese formato y la reducción del valor del arancel en un 50% respecto al trámite del diploma papel.

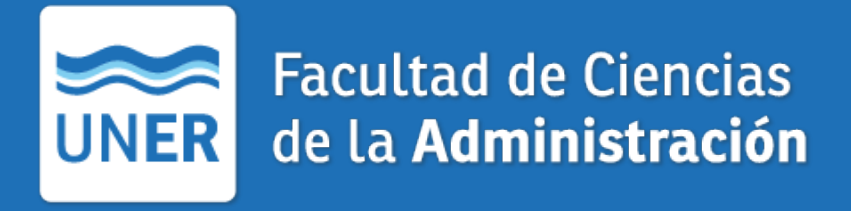

Es posible solicitar la emisión en formato papel con un costo más elevado y una mayor demora en su emisión.

## **IMPLEMENTACIÓN**

- Inicio de Solicitud en **https://g3autogestion.uner.edu.ar/g3w3/** en: **> Trámites > Solicitar Certificación > Nueva solicitud 1.**
- Pagar arancel ingresando en el **link de pago** generado **2.**

Enviar DNI en .pdf y comprobante de pago por correo electrónico a **[diplomas.fcad@uner.edu.ar](mailto:diplomas.fcad@uner.edu.ar) 3.**

- Confirmar solicitud en https://g3autogestion.uner.edu.ar/g3w3/ **> Trámites > Solicitar Certificación > Nueva Solicitud 4.**
- Descargar Diploma en: **> Trámites > Descargar Analítico y Diploma Digital** luego de recibir el aviso de disponibilidad **5.**

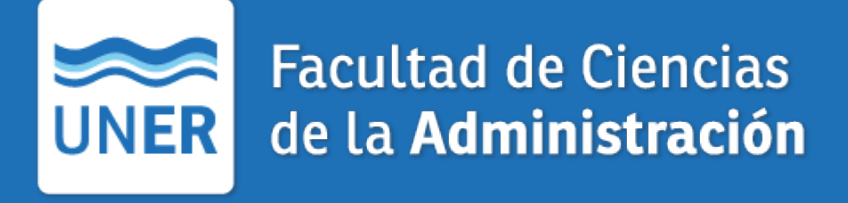

Chequea la dirección de correo declarada en el SIU ya que será el principal canal de comunicación durante el trámite del título.

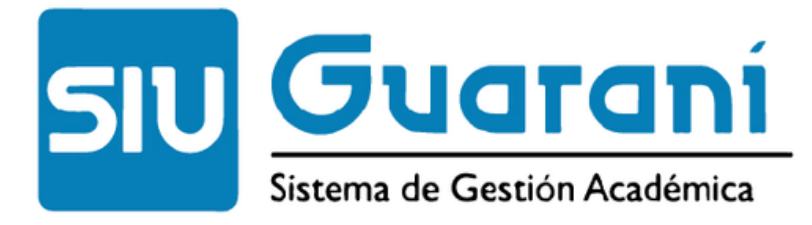

## **PASOS**

Recibirás un **link de pago** en tu correo electrónico, confirmando que cumplís con las condiciones académicas necesarias para continuar con el proceso.

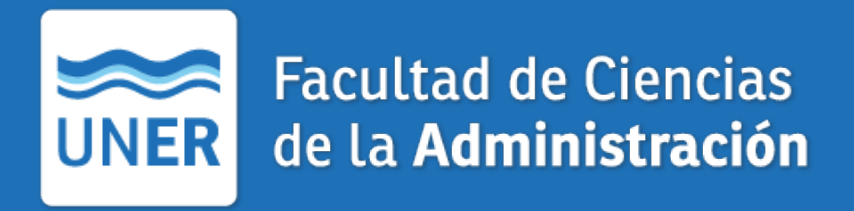

### **Trámites > Solicitar Certificación > Nueva solicitud**

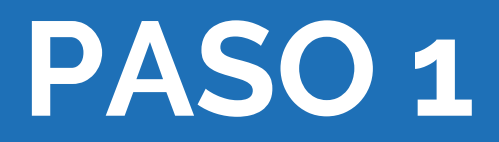

## **Inicio de Solicitud** ingresando en https://g3autogestion.uner.edu.ar/g3w3/

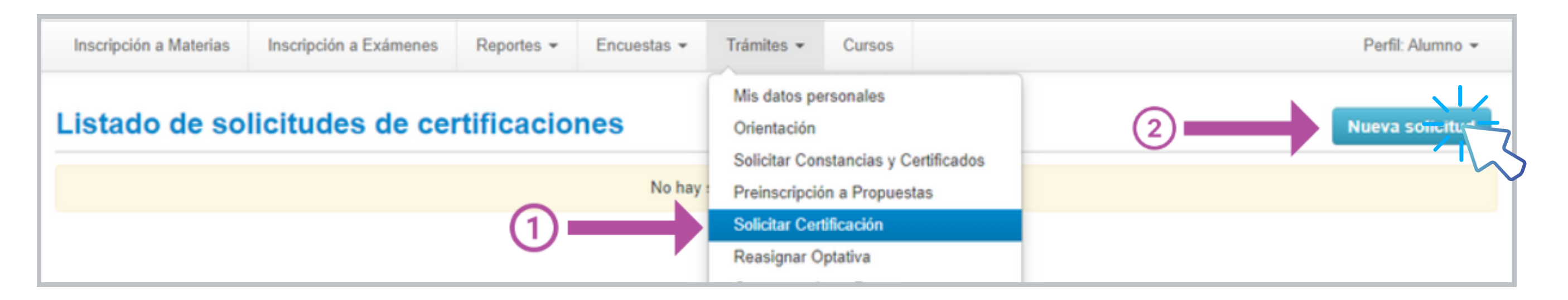

#### **Pago de arancel**

Ingresando en el link de pago generado, podrá elegir la forma de realización del trámite:

Estimado/a.

A continuación se remiten los link para realizar el pago de arancel que permitirá registrar la solicitud de egreso en la Universidad Nacional de Entre Ríos.

**REALIZAR SOLAMENTE UN SOLO PAGO** 

Link de pago para diploma digital (\$3350): CLICK AQUI PARA PAGAR

Link de pago para diploma digital e impresion papel (\$6700): CLICK AQUI PARA P.

**Detalles** Codigo de Concepto Categoria Fecha: Descripcio Nombre y Tipo y Nro Email: Monto To

A continuación deberá cumplimentar el requisito de pago de arancel de título del interesado: (NOMBRE, APELLIDO Y DNI), y comunicarlo al correo (e-mail) para que el graduado pueda registrar la solicitud de egreso en SIU Guaraní

**Comprobante de pago**

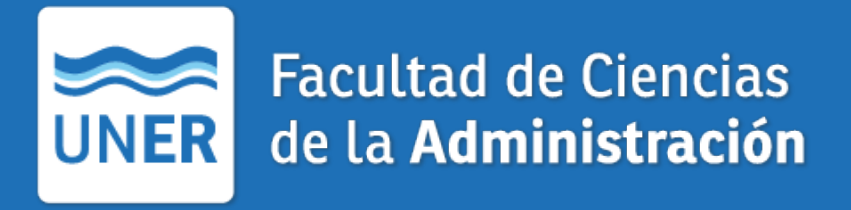

A través del presente mail se comunica que se realizó exitosamente el pago de arancel de título, según el siguiente detalle

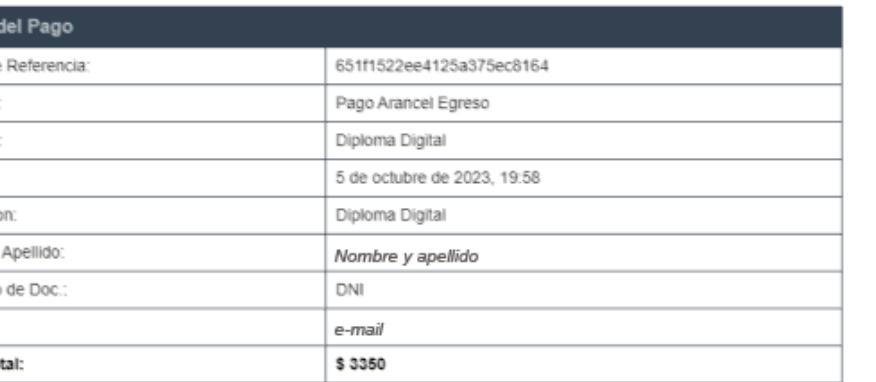

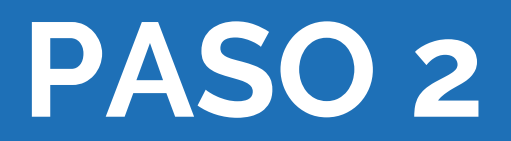

Comprobante de pago

### Enviar a **diplomas.fcad@uner.edu.ar:**

Copia digital de DNI, ambos lados, en archivo PDF. El nombre del archivo debe tener el siguiente formato: **DNI-APELLIDO-NUMERO DE DNI (sin puntos)** Ejemplo: **DNI-APELLIDO-XXXX**

El nombre del archivo debe tener el siguiente formato: **COMPROBANTE DE PAGO-APELLIDO-NUMERO DE DNI (sin puntos)** Ejemplo: **COMPROBANTE DE PAGO-APELLIDO-XXXX**

CP: Contador Público LCA: Licenciatura en Ciencias de la Administración PP: Profesorado en Portugués LS: Licenciatura en Sistemas PS: Programador de Sistemas LT: Licenciatura en Turismo TT: Tecnicatura en Turismo EI: Especialización en Impuestos MSI: Maestría en Sistemas de Información TDW: Tecnicatura Universitaria en Desarrollo Web

- 
- 
- 
- 
- 
- 
- 
- 

Ejemplo: **APELLIDO-XXXXXXXX-LCA**

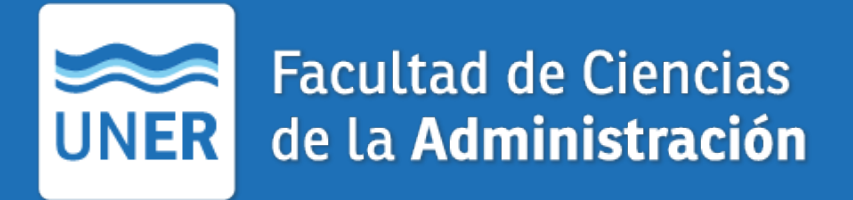

El asunto del correo debe tener el siguiente formato: APELLIDO-NUMERO DE DNI-SIGLA del título según la siguiente nomenclatura: Ejemplo: **APELLIDO-XXXXXXXX-LCA**

## **PASO 3**

### **Confirmación de Solicitud**

Dentro del plazo de 48 horas hábiles recibirás un correo de [diplomas.fcad@uner.edu.ar](mailto:diplomas.fcad@uner.edu.ar) confirmando que puedes iniciar la Solicitud del Trámite.

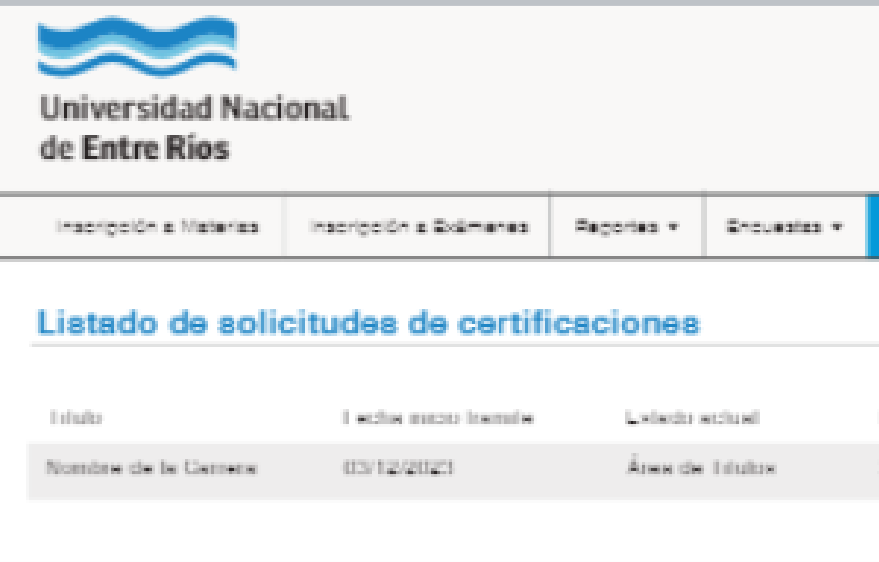

Una vez finalizado el proceso administrativo institucional (puede demorar hasta 120 días), recibirás un mail informando que está disponible para descargar el título digital y el certificado analítico digitalizado.

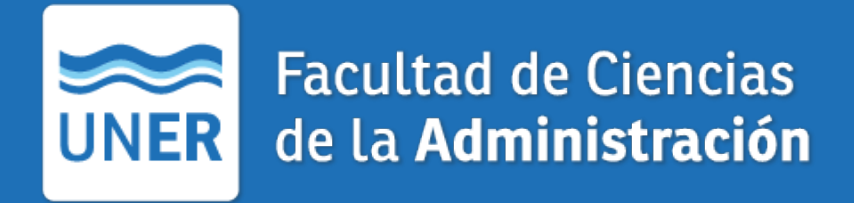

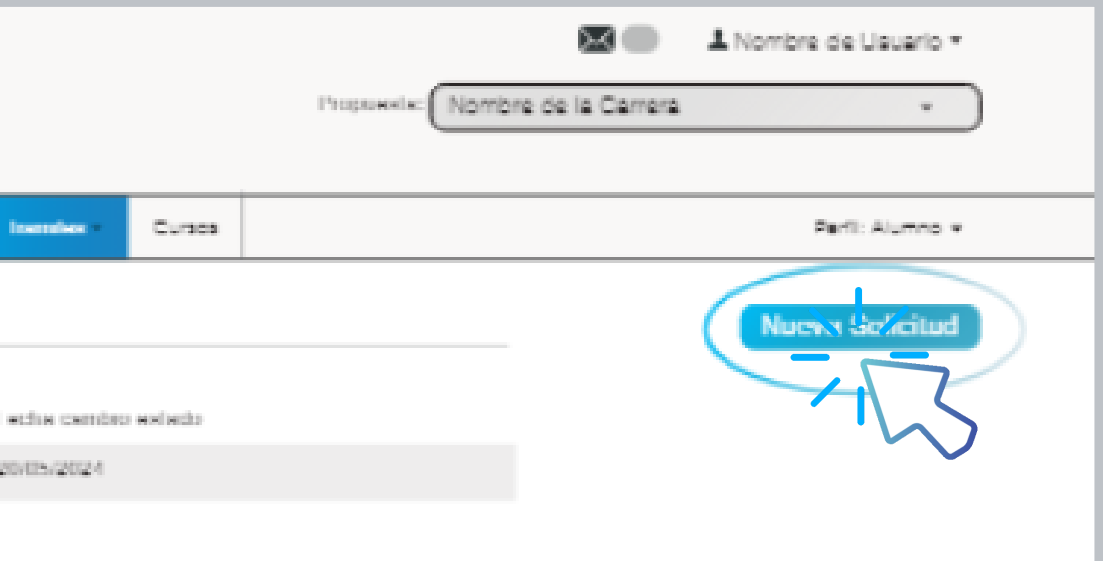

## **> Trámites > Solicitar Certificación > Nueva Solicitud**

## **PASO 4**

## **Descargá tu Diploma Digital** luego de recibir un aviso de disponibilidad

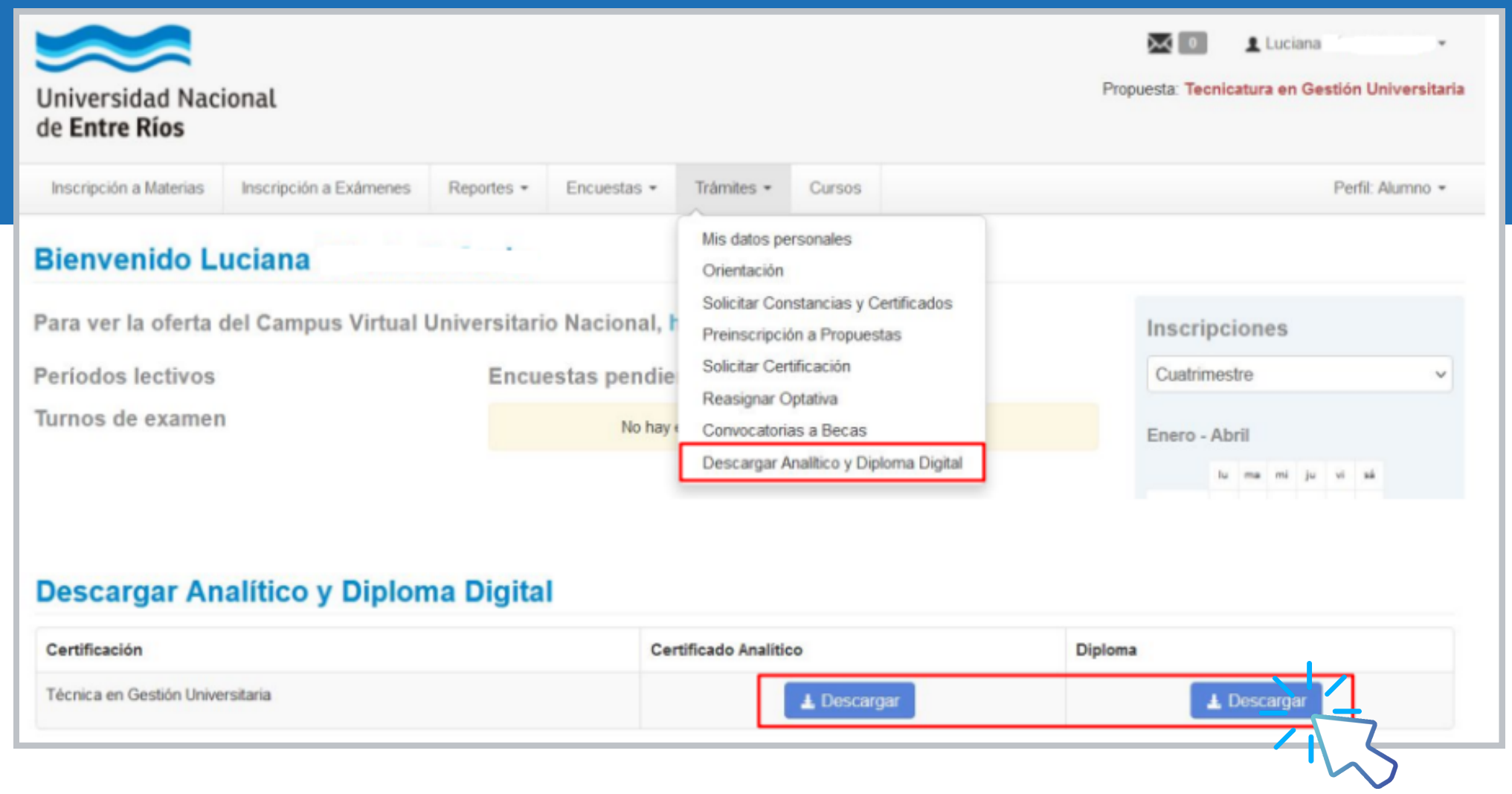

#### **Trámites > Descargar Analítico y Diploma Digital**

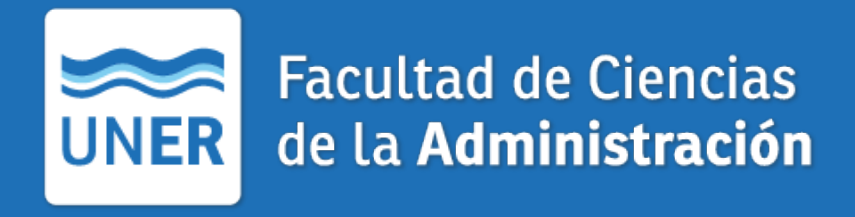

## **FELICITACIONES**

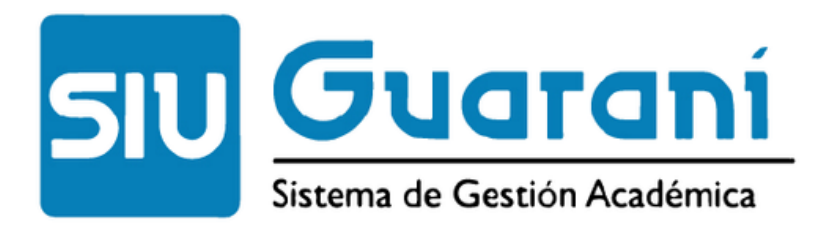

<https://g3autogestion.uner.edu.ar/g3w3/>

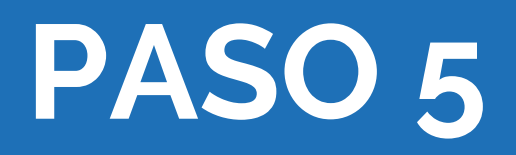